Bisher konnte auf der iSeries nur jeweils ein einziges Domino Release in einer logischen iSeries Partition installiert sein. Mit der Verfügbarkeit von Domino 6.5.0 und Domino 6.0.3 ist diese Einschränkung aufgehoben. Im folgenden Artikel wird dargestellt, welche Änderungen sich daraus ergeben, was beim Upgrade auf eines dieser Releases zu beachten ist und welche Vorkehrungen bei eigengeschriebenen Anwendungen zu treffen sind, damit diese auch in der neuen Umgebung lauffähig sind. Domino 6.0.3 und Domino 6.5.0 sind die ersten beiden multiversionsfähigen Release. Das bedeutet, dass Sie zum Beispiel Domino 6.0.3 und Domino 6.5.0 parallel auf einer iSeries (und innerhalb einer LPAR) installieren und verwenden können. Sie können dagegen NICHT eines dieser Release zusätzlich zu einem bereits installierten älteren Release von Domino installieren.

## **Über den Autor**

Sabine Jordan, iSeries Specialist, System Sales Region Central ist zu erreichen unter [sabine\\_jordan@de.ibm.com](mailto:sabine_jordan@de.ibm.com)

Wenn Sie heute Domino 6.0.2 oder eine frühere Version verwenden und Sie installieren Domino 6.0.3, dann wird wie bisher auch das ältere Release durch das neuere ersetzt. Ihre konfigurierten Dominoserver werden automatisch auf das neue Release angehoben – und müssen deshalb auch zur Installation des Lizenzprogrammes beendet werden. Dies ändert sich erst, wenn Sie Domino 6.0.3 verwenden und dann ein neueres Release (wie zum Beispiel Domino 6.5.0) zusätzlich installieren wollen - oder auch einfach "nur" einen Releasewechsel von Domino 6.0.3 auf Domino 6.5.0 durchführen wollen (siehe auch Abbildung 1). Wichtig ist in diesem Umfeld noch, dass Sie nicht eine ununterbrochene Reihenfolge von multiversionsfähigen Releases installieren müssen – wenn Sie Multiversioning nutzen wollen, müssen nur alle installierten Domino Releases auch multiversionsfähig sein.

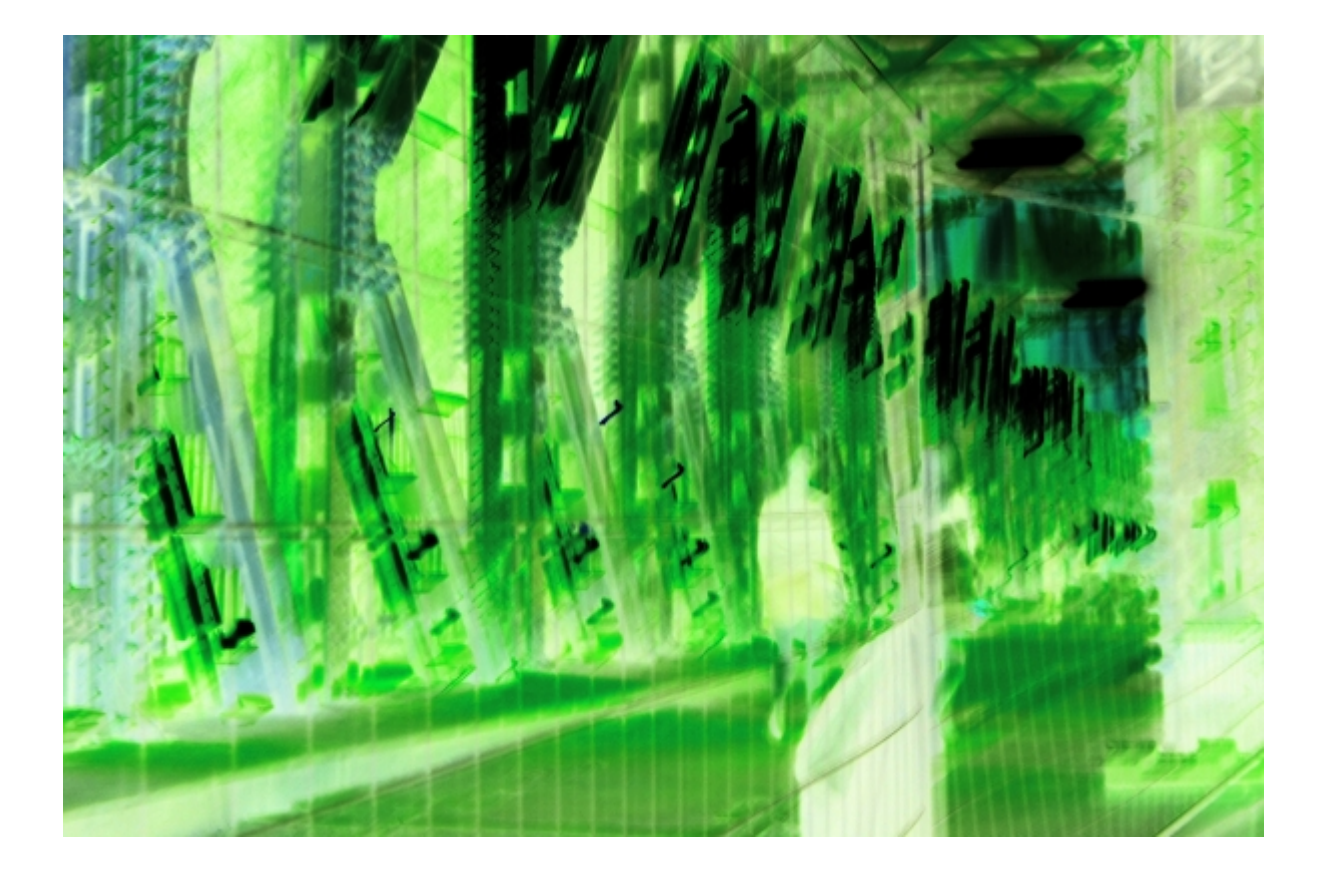

## **Installation eines multiversionsfähigen Domino Releases**

Wenn Sie bisher Domino auf Ihrer iSeries installiert haben, so haben Sie dies entweder über einen LODRUN-Befehl oder über dass Install Shield getan – oder Sie haben die einzelnen Komponenten aus Savefiles über RSTLICPGM installiert. Bei Verwendung von LODRUN oder Install Shield werden wie bisher auch automatisch alle notwendigen Bestandteile des Lizenzprogrammes installiert. Sie sollten sich aber trotzdem mit den Änderungen im Bereich Bibliotheks- und Pfadstruktur befassen, da dies zum Beispiel Auswirkungen auf Ihr Sicherungskonzept haben kann. Wenn Sie den Befehl RSTLICPGM verwenden, dann müssen Sie nicht wie bisher nur den Basiscode und die Option 1 (die APIs) installieren, sondern auch eine weitere Option, die jeweils den releaseabhängigen Code enthält. Für Domino 6.5.0 ist dies zum Beispiel die Option 10, für Domino 6.0.3 die Option 13. Informationen darüber, welche Option für ein bestimmtes Release jeweils installiert werden muss, finden Sie in der zugehörigen READ.ME (siehe auch Abbildung 2). Wenn Sie "vergessen", diese releaseabhängigen Optionen zu installieren – dann haben Sie keine lauffähige Installation, weil über die Basisoption auch wirklich nur noch Basisbestandteile des Lizenzprogrammes installiert werden.

This content is available for purchase. Please select from available options.

- [7 Euro/Monat NEWSabo digital sofort zugreifen.](http://newsolutions.de/it/abo/register/)
- [13,5 Euro/Monat NEWSabo plus inklusive 5x Login & Print-Ausgabe sofort zugreifen.](http://newsolutions.de/it/abo/get-newsabo-plus/)

[Login & Purchase](http://newsolutions.de/it/wp-login.php?action=login&redirect_to=http://newsolutions.de/it/domino-multiversioning/)